<span id="page-0-0"></span>For the homework, you used PROC GLM just for its ability to test for equal variances. Today, we'll look at some more features of PROC GLM. This procedure is very old and fairly versatile. It can handle many general linear model problems.

# PROC GLM

Here are some of the types of analyses that you can do using PROC GLM:

- ANOVA (balanced or unbalanced)
- $\triangleright$  ANCOVA (analysis of covariance i.e., mixed categorical and numerical predictors)
- $\triangleright$  Simple or multiple regression
- $\blacktriangleright$  Response surface models
- $\triangleright$  Weighted regression
- $\blacktriangleright$  Polynomial regression
- $\blacktriangleright$  Partial correlation
- ▶ MANOVA (multivariate ANOVA)
- $\blacktriangleright$  repeated measures ANOVA
- $\triangleright$  estimates of linear combinations of coefficients

$$
a_0\beta_0 + a_1\beta_1 + \cdots + a_k\beta_k
$$

 $\blacktriangleright$  multiple comparisons

### PROC GLM

Although PROC GLM can do lots of different analyses, if a more specialized procedure can do the analysis, then this is usually considered more efficient. This might be important if you are doing many separate analyses such as in a simulation, genetic data, or large business applications.

For example, both PROC GLM and PROC TTEST can perform t-tests, but PROC TTEST would generally be more efficient. Similarly, if you have balanced data, then PROC ANOVA would be more efficient than PROC GLM according to the manuals (I haven't tested this...)

It's good to realize that all of these statistical approaches are related, though, and therefore it makes sense that the same procedure can handle so many: two sample t-tests are (generally) unbalanced ANOVAs with two categories, ANOVA is regression on dummy variables, and so forth.

Similarly to what I said earlier about PROC IML being useful for understanding statistics, you can use different SAS procedures to run equivalent analyses, and figuring out what output from PROC X corresponds to in the output from PROC Y can help you to understand both the statistics and SAS.

In some cases, there might also be discrepancies, such as if one procedure uses Least Squares while another procedure uses Maximum Likelihood to get estimates.

### PROC ANOVA

```
\overline{2}3data veneer:
    input brand $ wear @@;
 \overline{4}5 cards:
 6 ACME 2.3 ACME 2.1 ACME 2.4 ACME 2.5
 7CHAMP 2 2 CHAMP 2 3 CHAMP 2 4 CHAMP 2 6
 8 AJAX 2.2 AJAX 2.0 AJAX 1.9 AJAX 2.1
 9TUFFY 2.4 TUFFY 2.7 TUFFY 2.6 TUFFY 2.7
10 XTRA 2 3 XTRA 2 5 XTRA 2 3 XTRA 2 4
11:121314 proc anova data=veneer:
15<sup>1</sup>class brand:
16model wear = brand:
17run;
1819proc qlm data=veneer;
20 class brand;
21 model wear=brand;
22means brand/hovtest:
23run;
24
```
### PROC ANOVA

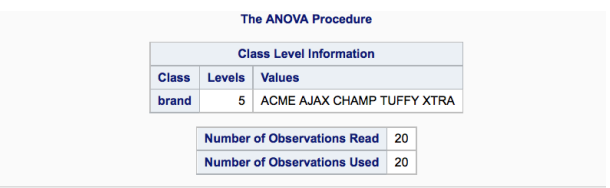

#### The ANOVA Procedure **Dependent Variable: wear**

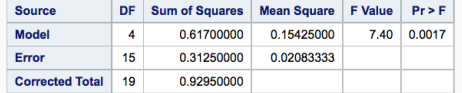

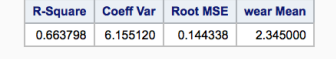

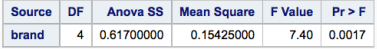

# PROC ANOVA

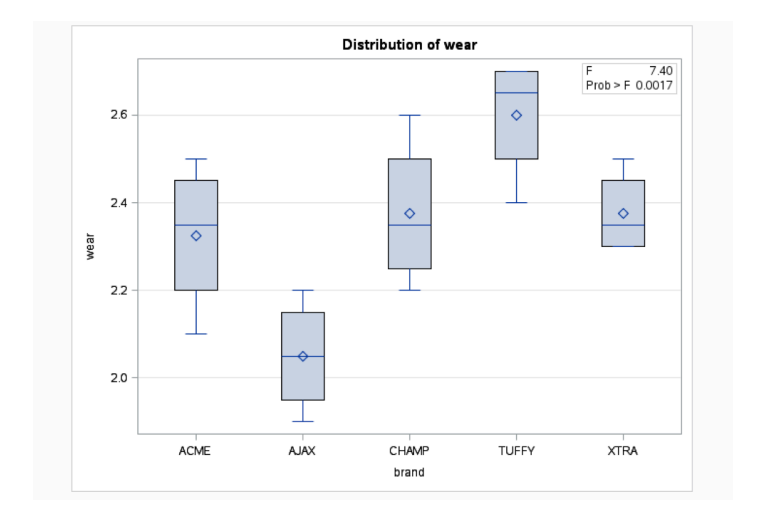

## PROC GLM

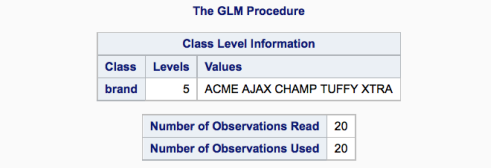

#### **The GLM Procedure Dependent Variable: wear**

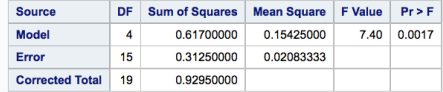

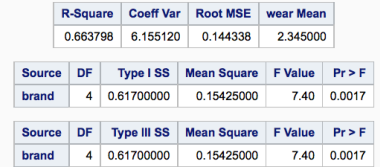

# PROC GLM

#### **The GLM Procedure**

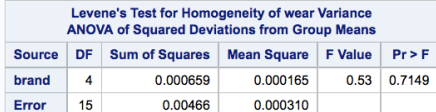

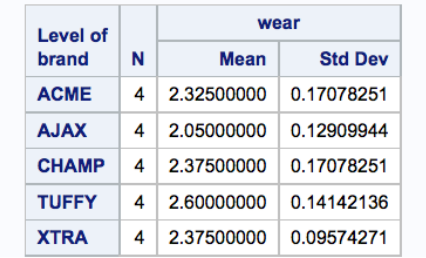

Basically all of the tables produced by PROC ANOVA are produced by PROC GLM. Both procedures also produce box plots showing the distribution of wear values for each brand.

PROC GLM also did a formal significance test for equal variances using Levene's test (due to the HOVTEST option) and gives a table with the means and standard deviations for each group

PROC GLM also refers to type I and type III SS (sums of squares) whereas PROC ANOVA just refers to ANOVA SS. These are all identical for one-way (one factor) balanced ANOVA, but type I and type III are generally different for unbalanced ANOVA.

There are several things you can do in PROC GLM that you can't do in PROC ANOVA, even for balanced data.

### PROC GLM: multiple comparisons

```
13 proc glm data=veneer;
14 class brand;
15model wear=brand;
16 /* least significant differences */
17means brand/lsd duncan tukey waller;
18run;
10<sup>1</sup>
```
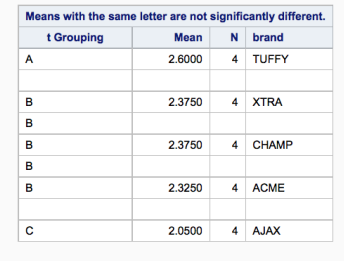

### PROC GLM: multiple comparisons

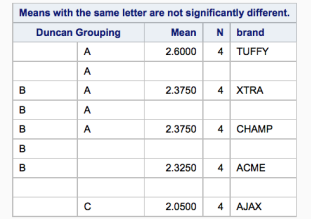

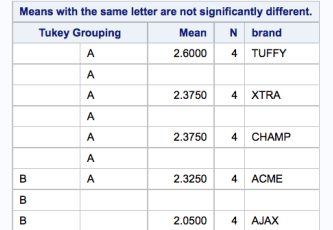

Sometimes we want to test hypotheses about some of the effects in a model. The null hypothesis that we are working with is

$$
H_0: \mu_{\text{ACME}} = \mu_{\text{AJAX}} = \mu_{\text{CHAMP}} = \mu_{\text{TUFFY}} = \mu_{\text{XTRA}}
$$

We might also test smaller null hypotheses such as

$$
H_0: \mu_{\text{ACME}} = \mu_{\text{AJAX}}
$$

or

$$
H_0: \frac{\mu_{\text{ACME}} + \mu_{\text{AJAX}} + \mu_{\text{CHAMP}}}{3} = \frac{\mu_{\text{TUFFY}} + \mu_{\text{XTRA}}}{2}
$$

which is equivalent to

$$
H_0:2(\mu_{\text{ACME}}+\mu_{\text{AJAX}}+\mu_{\text{CHAMP}})-3(\mu_{\text{TUFFY}}+\mu_{\text{XTRA}})=0
$$

### PROC GLM: contrasts

Contrasts are linear combinations of the parameters that are equal to 0. In addition, you can use the ESTIMATE statement to estimate linear combinations of parameters that are estimable (you'll need a linear model theory course for a more in-depth discussion of which functions are estimable, but SAS will not compute something if you ask you to compute a combination that is not estimable).

```
69
70 proc glm data=veneer;
71 class brand;
72 model wear=brand;
73 means brand;
74 estimate "ACME/AJAX v. CHAMP" brand 1 1 1 0 0 / divisor=3;
75 run;
NOTE: ACME/AJAX v. CHAMP is not estimable.
```
### PROC GLM: contrasts

```
13proc glm data=veneer;
 14class brand;
 15
     model wear=brand:
 1617means brand:
 18
     contrast "US versus NON-US 1" brand .33 .33 .33 -.5 -.5;
 19contrast "US versus NON-US 2" brand 2 \times 2 \times -3 \times -3:
 20contrast "ACME vs AJAX" brand 1 -1 0 0 0:
 21run:
 2223
w
70proc glm data=veneer:
71class brand:
\overline{12}model wear=brand:
7374
           means brand:
75
           contrast "US versus NON-US 1" brand .33 .33 .34 -.5 -.5;
76
           contrast "US versus NON-US 2" brand 2 2 2 -3 -3:
77contrast "ACME vs AJAX" brand 1 -1 0 0 0;
78
         run;
NOTE: CONTRAST US versus NON-US 1 is not estimable.
79
                                            The GLM Procedure
                                           Dependent Variable: wear
```
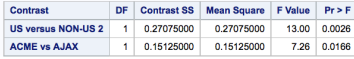

### PROC GLM: estimates of linear functions of parameters

```
13proc glm data=veneer:
14class brand:
1.5model wear=brand:
16means brand:
17estimate "ACME/AJAX v. CHAMP" brand -1 -1 2 0 0 / divisor=2:
18run;
19
```
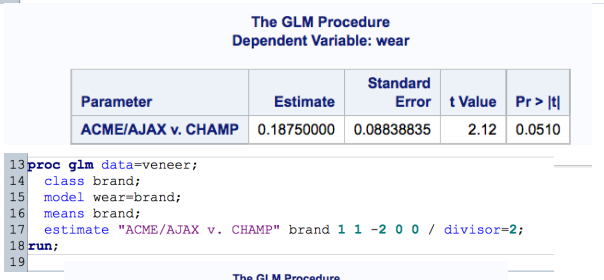

#### **Dependent Variable: wear**

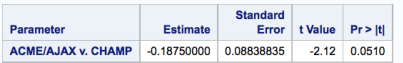

Instead of reviewing week by week what we've done, I thought it would be more interesting to review some SAS by looking at interview questions for jobs that require SAS programming.

There are tons of examples to find online, and they can help you find holes in your SAS knowledge. Different kinds of jobs require SAS programming, not all of them for statisticians. As mentioned before, pharmaceuticals employ PhD Statisticians and Master's level SAS programmers who might have different backgrounds, not necessarily statistics. Another major area for SAS is in business analytics, where you might model customer behavior (for example, predicting how many customers will respond to a credit card promotion, what the terms of the promotion should be, etc.)

Here are some questions posted to the following website of actual interview questions related to SAS.

http://www.sconsig.com/tipscons/list sas tech questions.htm

### List differences between SAS PROCs and the SAS DATA STEP.

### List differences between SAS PROCs and the SAS DATA STEP.

Answer: Procs are sub-routines with a specific purpose in mind and the data step is designed to read in and manipulate data

### Does SAS do power calculations via a PROC?

Does SAS do power calculations via a PROC?

Answer. No, but there are macros out there written by other users.

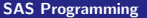

How can you write a SAS data set to a comma delimited file?

Answer. PUT (formatted) statement in data step.

But why would you convert a file from say, tab delimited to comma delimited in SAS? Why not just do it in Excel? Usually this would be easier in Excel, but if you had many files, such as our homework with the 60 university files, it would be easier to automate this in SAS where you put a macro over the data step that uses the PUT statement and you convert 60 files from tab delimited to comma delimited by executing one SAS program instead of opening and closing 60 Excel files and using menus to change them to comma-delimited.

Another reason you might need to do this in SAS is that some files are too big for Excel (this has improved for Excel in recent years, and the practical limits for Excel depend on your system).

### Creating a comma-delimited file

```
1|filename foo url "http://math.unm.edu/~james/enrollment1.txt";
 \overline{2}3data schools:
    infile foo dlm='09'x :
 \vert5
    input id $ university: $100. city: $100. year $ type $ size $20.
 6run:
 8$macro combineFiles (n):
      %do i=2 %to &n:
 \mathbf{q}filename foo url "http://math.unm.edu/~james/enrollment&i..txt";
1011data temp;
12infile foo dlm='09'x :
13
             input id $ university : $100. city : $100. year $ type $ size : $20.;
14run:
15
16
          data schools;
17
           set schools temp;
18run:
19
      %end:
20 %mend;
21
```
### Creating a comma-delimited file

```
22 ScombineFiles (60) ;
2324 proc print data=schools;
25run:
2627 data null;
28 set schools;
29 file "/home/jamdeg/schools.csv";
30 put id ", " university ", " city ", " year ", " type ", " size;
31 run;
32
```
For the previous example, I probably should have created a semi-colon delimited file (or some other delimiter), since the original data has commas...

A challenging extension of the previous problem (which I spent some time on, but didn't solve) is to generate a comma-delimited file using arrays instead of specifying all of the variables. If you have a large number of variables, it is a pain to specify them all.

Here is my attempt, which sort of works except that it puts newlines between variables, which I don't really want.

# A challenge

```
%macro AllVar;
data _null_;
  set schools;
   file "/home/jamdeg/schools3.csv";
   array vars{*} _all_;
   %do i=1 %to 5;
     put vars{&i} ",";
   %end;
   put vars{6};
run;
%mend;
%AllVar;
```
### Here is the result

```
2,Iran Islamic Azad University,
Tehran, Iran,
1982,Private .
2,000,000
з,
Turkey Anadolu University,
Eskisehir, Turkey,
1958,
Public,
1,974,343
4,
Pakistan Allama Iqbal Open University,
Islamabad, Pakistan,
1974,
Public,
1,326,948
5,
```
An alternate solution might be to concatenate all variables (read in as strings) and put string functions in between them. This works fine if you specify all of the variable names, such as

```
newvar = vars{1}||","||vars{2}||","||vars{3}
```
However, it should be possible to generate a loop to do this, but I couldn't get it to work (after trying for an hour or so...)

### Converting files from tab-delimited to comma delimited

So this is a good place to review the use of macros and PUT statements. We'll convert the 60 university files from tab-delimited to comma delimited.

Have you ever been to any user conferences? If so, which ones? Do you remember any paper/presentation which stood out? If so, why?

SAS has a lot of user support groups and conferences that publish articles on how to use SAS. I've used their publications extensively in looking up examples for teaching the class. Often, just googling a particular topic results in a SAS user's group publication.

Many states have their own local user's group, and there are regional groups as well, which usually put on annual conferences. This might be a way to attend a more local conference instead of a large (expensive) national conference.

http://support.sas.com/usergroups/us-groups.html

### SAS interview questions

What editor do you use?

Answers: Emacs - hired on the spot. Kedit, UltarEdit, Xedit, vi, ISPF are also acceptable answers. What I'm looking for is a sense that the candidate can interact with the OS beyond SAS. Of course, [name deleted] is a DM bigot, but he has good reasons for doing so. With that exception, I feel just using DM displays a lack of intellectual curiosity about the rest of the OS which, to me, results in low scores.

I found this amusing since I normally use Emacs at least when on campus, and I also use it for writing R and C code or in manipulating plain text files. When I connect remotely to UNM from home, I find Emacs is sluggish so I use pico, which is much more limited. It is good to be aware of at least one plain text editor (not Word, Wordpad, or Notepad) that will not insert special characters, different styles of newlines, etc. into your files. Some editors such as Emacs have some "intelligence" that helps you to balance parentheses or use proper indentation for some programs.

What is the difference between a FUNCTION and a PROC? Example: MEAN function and PROC MEANS

Answer: One will give an average across an observation (a row) and the other will give an average across many observations (a column)

### What are some of the differences between a WHERE and an IF statement?

What are some of the differences between a WHERE and an IF statement?

Answer: Major differences include:

- $\blacktriangleright$  IF can only be used in a DATA step
- $\triangleright$  Many IF statements can be used in one DATA step
- $\triangleright$  Must read the record into the program data vector to perform selection with IF
- $\triangleright$  WHERE can be used in a DATA step as well as a PROC.
- $\triangleright$  A second WHERE will replace the first unless the option ALSO is used
- $\triangleright$  Data subset prior to reading record into PDV with WHERE

How would you check the uniqueness of a data set? i.e. that the data set was unique on its primary key (ID). suppose there were two Identifier variables: ID1, ID2

### SAS interview questions

How would you check the uniqueness of a data set? i.e. that the data set was unique on its primary key (ID). suppose there were two Identifier variables: ID1, ID2

Answer.

```
proc FREQ order = FREQ;
tables ID;
shows multiples at top of listing
```
Or, compare number of obs of original data set and data after proc SORT nodups or proc SORT nodupkey

use first.ID in data step to write non-unique to

### Name some of the ways to create a macro variable

Name some of the ways to create a macro variable

Answer.

```
%let
CALL SYMPUT(....)
when creating a macro example:
\%macro mymacro(a=,b=);in SQL using INTO
```
### SAS interview questions

Here are some questions suggested by SAS itself:

- $\triangleright$  What is the significance of January 1st, 1960?
- $\triangleright$  Which SAS Procedures (PROCs) do you use and for what purpose?
- $\triangleright$  What is your preferred reporting tool? Why? How does (insert preferred tool) differ from (insert other tool)?
- $\triangleright$  List the SAS functions you generally use and how you use them.
- $\triangleright$  Describe your familiarity with SAS Formats/Informats.
	- a. Do you create formats? Yes, How?
	- $\triangleright$  b. What other uses of formats are there?
- $\triangleright$  Describe your familiarity with SAS macros and the macro language.
- $\triangleright$  What SAS system options are you familiar with and what for what purpose do you use them?
- $\triangleright$  Describe your familiarity with SAS/INTRNET.
- $\triangleright$  What have you heard about version 9 that you are looking forward to?
- $\triangleright$  For what purposes do you use DATA  $\perp$ NULL $\cdot$ ?

A SAS technical interview typically starts with a few of the key concepts that are essential in SAS programming. These questions are intended to separate those who have actual substantive experience with SAS from those who have used in only a very limited or superficial way. If you have spent more than a hundred hours reading and writing SAS programs, it is safe to assume that you are familiar with topics such as these:

- $\triangleright$  SORT procedure
- $\triangleright$  Data step logic
- $\triangleright$  KEEP=, DROP= dataset options
- Missing values
- Reset to missing, or the RETAIN statement
- $\blacktriangleright$  Log
- Data types
- $\triangleright$  FORMAT procedure for creating value formats
- $IN =$  dataset option
- $\triangleright$  When is it useful to use a RETAIN statement?
- ▶ When is it useful to use PROC TRANSPOSE?
- $\triangleright$  How does SAS represent missing values? What is the difference (in terms of representation) between a missing character value versus a missing numeric value?
- $\triangleright$  Suppose you had a dataset with 100 columns. How could you get SAS to alphabetize the variable names so that they show up in alphabetical order?
- <span id="page-43-0"></span> $\blacktriangleright$  How would you read in a file one character at a time? (Note that this could be useful for removing bad characters from a file)